DOC273.98.80565

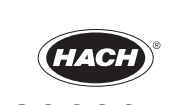

© Hach Company/Hach Lange GmbH, 2016, 2019. All rights reserved. Printed in Germany 01/2019, Edition 2

**6783600, 2035400, 2035500**

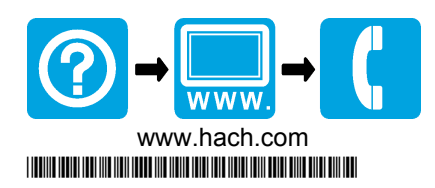

tick

tick

tick

tick

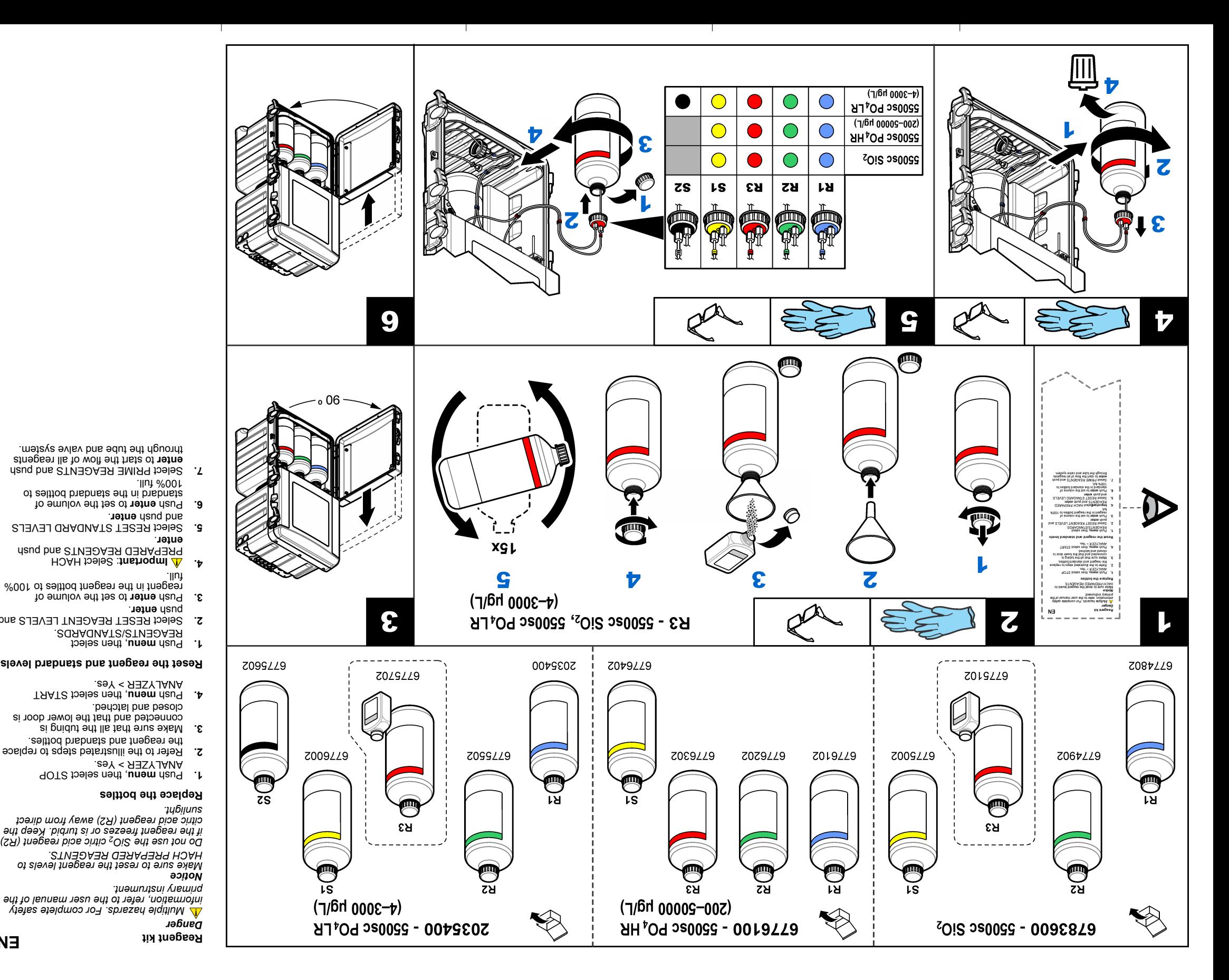

tick

tick

, then select STOP **menu** Push **1.** ANALYZER > Yes. Refer to the illustrated steps to replace **2.** the reagent and standard bottles. Make sure that all the tubing is **3.** connected and that the lower door is closed and latched. , then select START **menu** Push **4.** ANALYZER > Yes. **Reset the reagent and standard levels** , then select **menu** Push **1.** REAGENTS/STANDARDS. Select RESET REAGENT LEVELS and **2.** 3. Push enter to set the volume of reagent in the reagent bottles to 100% full. **4.** : Select HACH **Important** PREPARED REAGENTS and push **5.** Select RESET STANDARD LEVELS . **enter** and push **6.** Push enter to set the volume of standard in the standard bottles to 100% full. *direkten Sonneneinstrahlung aus.* **Tauschen Sie die Flaschen aus** , und **menu (Menü)** Drücken Sie auf **1.** wählen Sie STOP ANALYZER (ANALYSATOR ANHALTEN) > Yes (Ja). Wechseln Sie das Reagenz und die Standardflaschen wie in den bebilden bezugen. Schritten vorgegeben. Stellen Sie sicher, dass alle Schläuche **3.** angeschlossen sind und dass die untere Tür geschlossen und verriegelt ist. **4. Drücken Sie auf dem Antion (ÜndeM) unemius ei2 nehäver.**<br>PIZYJANA TAAT*S* ei2 nehdäw (ANALYSATOR STARTEN) > Yes (Ja). **Setzen Sie die Reagenz- und Standardfüllstände zurück 1. Drücken Sie auf men Menü), und Justan Sie auf 1.<br>Wählen Sie REAGENTS/STANDARDS<br>1. Menu (SIGAAGIAT), profesional Sie aus.** 2. Wählen Sie RESET REAGENT LEVELS (REAGENZFÜLLSTAND ZURÜCKSETZEN) und drücken Sie . **enter (Eingabe)** ( **3. Drücken Sie auf enter (Eingabe),** um das<br>**3.** Drücken Sie auf **enter (Eingabe)**, um das

**Reagenzset EN** *GEFAHR Mehrere Gefahren. Weitere Sicherheitshinweise finden Sie im Benutzerhandbuch des Primärgeräts. HINWEIS Stellen Sie die Füllstände der Reagenzien auf HACH PREPARED REAGENTS (VON HACH VORBEREITETE REAGENZIEN) zurück. -<sup>2</sup> Verwenden Sie das SiO Zitronensäurereagenz (R2) nicht, wenn das Reagenz gefriert oder trüb ist. Setzen Sie das Zitronensäurereagenz (R2) keiner*

Reagenzflaschen auf 100 % voll

**3.** Premere INVIO per impostare il volume del reagente nelle relative bottiglie al

**4. Almportante: sele**zionare REAG.<br>. **OIVIII** enemenq e HOAH AQ. 9399. Selezionare RIPR. LIVELLI **5. INVIO** G premere INVIO. **6. Premere INVIO** persodmi 19q **OIVIII** enemend<br>International eller relative relatione alleb bottiglie al valore massimo. Selezionare REAG. PRINCIPALI e **7.** premere **INVIO** per avviare il flusso di tib smetais li oeneventte itnegeen i ittut

einzustellen.

**Wichtig 4.** : Wählen Sie HACH PREPARED (VON HACH VORBEREITET) aus und drücken Sie

. **enter (Eingabe)** auf Wählen Sie RESET STANDARD LEVELS **5.** (STANDARDFÜLLSTÄNDE ZURÜCKSETZEN) aus und drücken Sie . **enter (Eingabe)** auf Drücken Sie auf enter (Eingabe), um das Standardvolumen in den Reagenzflaschen auf 100 % voll einzustellen.

Rculancu- nuq <sub>(</sub>Neurilsystem zn atauteur<br>quicken Giel Geadeur (Eingabe), nu den<br>quicken Giel Giel (Leuredien), nu den<br>civis de Sie auf der Giel (Henrique)<br>curch des Sie auf der Reagenzien

Wählen Sie PRIME REAGENTS **7.**

, quindi selezionare **Menu** Premere **1.** ARRESTA ANALIZZATORE > Sì. Per la sostituzione delle bottiglie di **2.** e solore e soluzione standard, fare riferimento alla procedura illustrata. Assicurarsi che tutte le tubazioni siano **3.** collegate e che lo sportello inferiore sia

chiuso e serrato.

, quindi selezionare **Menu** Premere **4.** AVVIA ANALIZZATORE > Sì.

**Ripristino dei livelli del reagente e della**

**soluzione standard**

, quindi selezionare **Menu** Premere **1.** REAGENTI/STANDARD. Selezionare RIPR. LIV. REAGENTE e **2.**

. **INVIO** premere

valore massimo.

tubi e valvole.

**IT**

*Danger*

- *PERICOLO complete sulla sicurezza, fare riferimento al manuale d'uso dello strumento. AVVISO Ripristinare i livelli del reagente ai valori di REAG. PREP. DA HACH. Non utilizzare il reagente acido citrico SiO se il reagente congela o è torbido. <sup>2</sup> (R2) Tenere il reagente acido citrico (R2) lontano dalla luce diretta del sole.* **Sostituzione delle bottiglie**
- **DE** *Rischi multipli. Per informazioni* **Kit de réactif** *Dangers multiples. Pour plus Peligro*

*d'information sur la sécurité, consultez le manuel d'utilisation de l'appareil principal. AVIS Assurez-vous de réinitialiser les niveaux de réactif sur REACTIF HACH. N'utilisez pas le réactif à l'acide citrique SiO2 (R2) si le réactif se solidifie ou s'il est*

*trouble. Conservez le réactif à l'acide citrique (R2) à l'abri de la lumière directe du soleil.*

## **Remplacer les bouteilles**

**1.** Appuyez sur **menu**, puis sélectionnez ARRETER ANALYSEUR > Oui.

- **CS Reagenskit**
- *NEBEZPEČÍ Různá nebezpečí. Další informace naleznete v uživatelské příručce k primárnímu přístroji. UPOZORNĚNÍ Zkontrolujte, že jste provedli reset hladiny činidla na hodnotu HACH PREPARED REAGENTS (Připravená činidla Hach) Nepoužívejte reagencii SiO2 s obsahem kyseliny citronové, (R2) pokud reagencie zmrzne nebo je zakalená. Reagencii s obsahem kyseliny citronové (R2) uchovávejte mimo dosah přímého slunečního záření.*
- **Výměna lahví 1.** Stiskněte **nabídku** a zvolte možnost STOP ANALYZER > Yes (Zastavit analyzátor - Ano).
- **2.** Viz vyobrazení kroků výměny lahví s činidlem a standardem. **3.** Zajistěte, aby bylo veškeré potrubní
	- vedení zapojeno a aby byla zavřena a zablokována dolní dvířka. **Stiskněte nabídku a zvolte m**
- **2.** Reportez-vous aux étapes illustrées pour remplacer les bouteilles de réactif et d'étalon.
- **3.** Veillez à ce que tous les tubes soient
- raccordés et vérifiez que la porte inférieure est bien fermée et verrouillée. **4.** Appuyez sur **menu**, puis sélectionnez DEMARRER ANALYSEUR > Oui.
- **Réinitialiser les niveaux de réactif et**

#### **d'étalon**

- **1.** Appuyez sur **menu**, puis sélectionnez REACTIFS/STANDARDS.
- **2.** Sélectionnez REINIT. NIV. REACTIFS et appuyez sur **enter**.
- **3.** Appuyez sur **enter** pour régler le volume de réactif dans les bouteilles de réactif sur plein à 100 %.
- **4. Important** : sélectionnez REACTIF HACH et appuyez sur **enter**.
- **5.** Sélectionnez REINIT. NIV. STANDARD et appuyez sur **enter**.
- **6.** Appuyez sur **enter** pour régler le volume d'étalon dans les bouteilles d'étalon sur plein à 100 %.
- **7.** Sélectionnez AMORCER REACTIF et appuyez sur **enter** pour démarrer le flux de tous les réactifs dans le tube et le système de valve.
- **FR Set de reactivos**
- *Peligros diversos. Para obtener información completa sobre seguridad, consulte el manual del usuario del instrumento principal. AVISO*

*Asegúrese de que reajusta los niveles de reactivo a REACTIVOS PREPARADOS POR HACH.*

# *No utilice el reactivo de ácido cítrico SiO<sup>2</sup> (R2) si el reactivo se congela o está turbio. Mantenga el reactivo de ácido cítrico (R2) protegido de la luz solar directa.* **Sustituya las botellas**

- **1.** Pulse **menú** y seleccione DETENER ANALIZADOR > Sí.
- **2.** Siga los pasos que se muestran en la ilustración para sustituir las botellas de
- reactivo y estándar. **3.** Asegúrese de que todos los tubos están conectados y de que la puerta inferior está cerrada con pestillo.
	- **4.** Pulse **menú** y seleccione INICIAR ANALIZADOR > Sí.

#### **Reajuste los niveles estándar y de reactivo**

- **1.** Pulse **menú** y seleccione REACTIVOS/ESTÁNDARES.
	-
- **2.** Seleccione RESTABL NIV REACTIVO y pulse**intro**. **3.** Pulse**intro** para ajustar el volumen de
- reactivo en las botellas de reactivo a 100% lleno. **4. Importante**: Seleccione REACTIVOS PREPARADOS POR HACH y
- pulse**intro**. **5.** Seleccione RESTABL NIVELES ESTD y
- pulse**intro**. **6.** Pulse**intro** para ajustar el volumen estándar en las botellas estándar a
- 100% lleno. **7.** Seleccione CEBAR REACTIVOS y pulse **intro** para iniciar el flujo de todos los reactivos a través del sistema de válvulas y tubos.
- **4** Prima **menu**, e depois seleccione START ANALYZER (Iniciar analisador) > Yes (Sim).
- **ES Kit de reagentes** *Perigo Vários perigos. Para obter informações*
	- *de segurança completas, consulte o manual do utilizador do instrumento primário.*
	- *Certifique-se de que repõe os níveis de reagente para HACH PREPARED REAGENTS (Reagentes preparados pela Hach). Não utilize o reagente de ácido cítrico SiO<sup>2</sup> (R2) se o reagente congelar ou estiver turvo. Mantenha o reagente de ácido cítrico (R2) afastado da luz solar directa.* **Substituir as garrafas**
	- ANALYZER (Parar analisador) > Yes
		-
		- estão ligados e que a porta inferior está

#### **Repor os níveis de reagente e padrão**

- **PT Sada činidel**
- 
- 
- **1** Prima **menu**, e depois seleccione STOP (Sim).
- **2** Consulte os passos ilustrados para substituir as garrafas de reagente e padrão.
- **3** Certifique-se de que todos os tubos fechada e bloqueada.

- **1** Prima **menu**, e depois seleccione REAGENTS/STANDARDS (Reagentes/Padrões).
- **2** Seleccione RESET REAGENT LEVELS (Repor níveis de reagente) e prima **enter**.
- **3** Prima **enter** para definir o volume de reagente nas garrafas de reagente para 100% cheias.
- **4 Importante**: seleccione HACH PREPARED REAGENTS (Reagentes preparados pela Hach) e prima **enter**.
- **5** Seleccione RESET STANDARD LEVELS (Repor níveis padrão) e prima **enter**.
- **6** Prima **enter** para definir o volume de padrão nas garrafas padrão para 100% cheias.
- (Reagentes primários) e prima **enter** para iniciar o fluxo de todos os reagentes ao longo do sistema de válvulas e tubos.

**7** Seleccione PRIME REAGENTS

START ANALYZER > Yes (Spustit analyzátor - Ano).

#### **Resetování hladin činidla a standardu**

- **1.** Stiskněte **nabídku** a zvolte REAGENTS/STANDARDS (Činidla/standardy).
- **2.** Zvolte RESET REAGENT LEVELS (Resetovat hladiny činidel) a stiskněte tlačítko **enter**.
- **3.** Stisknutím tlačítko **enter** nastavite objem činidla v lahvích s činidly na plnou 100% hladinu.
- **4. Důležité**: Zvolte HACH PREPARED REAGENTS (Připravená činidla Hach) a stiskněte tlačítko **enter**.
- **5.** Zvolte RESET STANDARD LEVELS (Resetovat hladiny standardů) a stiskněte tlačítko **enter**.
- **6.** Stisknutím tlačítko **enter** nastavte objem standardu v lahvích se standardem na plnou 100% hladinu.
- **7.** Zvolte PRIME REAGENTS (Zavést činidla) a stisknutím tlačítka **enter** spusťte průtok všech činidel hadičkovým a ventilovým systémem.

- 
- *GEVAAR Diverse gevaren. Raadpleeg de gebruikershandleiding van het primaire instrument voor de volledige veiligheidsinformatie. LET OP Zorg ervoor dat de reagensniveaus worden gereset naar DOOR HACH GEPREPAREERDE REAGENTIA.*
- *Gebruik de SiO2 citroenzuurreagens (R2) niet wanneer het reagens bevroren of troebel is. Houd de citroenzuurreagens (R2) uit de buurt van direct zonlicht.*
- **Flessen vervangen 1.** Druk op **menu** en kies vervolgens
- ANALYSER STOPPEN > Ja. **2.** Volg de afgebeelde stappen om de flessen met reagens en
- standaardoplossing te vervangen. **3.** Zorg ervoor dat alle slangen zijn aangesloten en dat de onderste deur is gesloten en vergrendeld.
- **4.** Druk op **menu** en kies vervolgens ANALYSER STARTEN > Ja.

#### **Reagens- en standaardniveaus resetten**

- **1.** Druk op **menu** en kies vervolgens REAGENTIA/STANDAARDEN.
- **2.** Kies REAG. NIV. RESETTEN en druk op **enter**.
- **3.** Druk op **enter** om het reagensvolume in de reagensflesssen in te stellen op 100% vol.
- **4. Belangrijk**: kies DOOR HACH GEPREP. REAG. en druk op **enter**.
- **5.** Kies STD-NIVEAUS RESETTEN en druk op **enter**.
- **6.** Druk op **enter** om het standaardoplossingsvolume in de standaardoplossingsflesssen in te stellen op 100% vol.
- **7.** Kies PRIME REAGENS en druk op **enter** om de stroming van alle reagentia door het systeem van slangen en ventielen te starten.

**NL Reagenssæt**

*FARE Flere risici. Hvis du ønsker alle*

*sikkerhedsinformationer, skal du se brugervejledningen for hovedinstrumentet. BEMÆRKNING Sørg for, at nulstille reagensniveauet til HACH PREPARED REAGENTS (REAGENSER FORBEREDT AF HACH) Brug ikke SiO2 citronsyre reagens (R2), hvis det viser tegn på, at det har været frosset, eller er uklart. Hold citronsyre*

*reagens (R2) væk fra direkte sollys.*

- **Erstat flaskerne**
- **1.** Tryk på **menu**, og vælg derefter STOP ANALYZER (STOP ANALYSATOR) > Yes (Ja).
- **2.** Se de illustrerede trin for at erstatte
- reagens- og standardflasker. **3.** Sørg for, at al rørføring er forbundet, og
- at den nedre dør er lukket og slåen sat for.
- **4.** Tryk på **menu**, og vælg derefter START ANALYZER (START ANALYSATOR) > Yes (Ja).

## **Nulstil reagens- og standardniveau**

- **1.** Tryk på **menu**, og vælg derefter REAGENTS/STANDARDS (REAGENSER/STANDARDER).
- **2.** Vælg RESET REAGENT LEVELS (NULSTIL REAGENSNIVEAU), og tryk på **enter**.
- **3.** Tryk på **enter** for at indstille mængden af reagens i reagensflaskerne til 100 % fuld.
- **4. Vigtigt**: Vælg HACH PREPARED REAGENTS (REAGENSER FORBEREDT AF HACH), og tryk på **enter**.
- **5.** Vælg RESET STANDARD LEVELS (NULSTIL STANDARDNIVEAU), og tryk på **enter**.
- **6.** Tryk på **enter** for at indstille mængden af standard i standardflaskerne til 100 % fuld.
- **7.** Vælg PRIME REAGENTS (PRIMÆRE REAGENSER), og tryk på **enter** for at starte strømmen af alle reagenser gennem rør- og ventilsystemet.

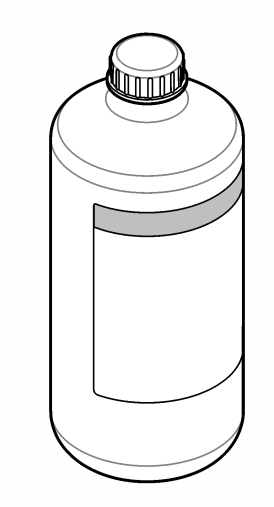

**DA**

tick

tick

tick

tick

tick

#### **Zestaw reagentów** *NIEBEZPIECZEŃSTWO*

*Wielokrotne zagrożenia. Aby uzyskać pełne informacje na temat bezpieczeństwa, należy zapoznać się z podręcznikiem użytkownika głównego przyrządu. POWIADOMIENIE*

*Upewnij się, że poziomy stężeń reagentów są ustawione na wartości GOTOWYCH REAGENTÓW HACH. Nie używaj reagentu R2 (kwas cytrynowy)*

*do oznaczania SiO2, jeśli reagent jest zamarznięty lub mętny. Chroń reagent R2 (kwas cytrynowy) przed bezpośrednim promieniowaniem słonecznym.* **Wymień butelki**

- **1.** Naciśnij przycisk **menu**, a następnie wybierz opcję STOP ANALYZER (ZATRZYMAJ ANALIZATOR) > Yes (Tak).
- **2.** Procedurę wymiany reagentu i standardowych butelek przedstawiono na ilustracjach w niniejszej instrukcji.
- **3.** Upewnij się, że wszystkie wężyki zostały podłączone oraz że dolne drzwiczki są zamknięte i zablokowane.
- **4.** Naciśnij przycisk **menu**, a następnie wybierz opcję START ANALYZER (URUCHOM ANALIZATOR) > Yes (Tak).

- 1. Naciśnij przycisk menu, a następni wybierz opcję REAGENTS/STANDARDS (REAGENTY/WZORCE).
- **2.** Wybierz opcję RESET REAGENT LEVELS (REGULACJA POZIOMU STĘŻENIA REAGENTÓW), a następnie naciśnij przycisk **enter**.
- **3.** Naciśnij przycisk **enter**, aby ustawić poziom reagentów w butelkach na 100%
- **4. Ważne**: wybierz opcję HACH PREPARED REAGENTS (GOTOWE REAGENTY HACH) i naciśnij przycisk **enter**.
- **5.** Wybierz opcję RESET STANDARD LEVELS (REGULACJA POZIOMU STĘŻENIA WZORCÓW), a następnie naciśnij przycisk **enter**.
- **6.** Naciśnij przycisk **enter**, aby ustawić poziom wzorca w butelkach na 100% **7.** Wybierz opcję PRIME REAGENTS (NAPEŁNIJ REAGENTAMI) i naciśnij przycisk **enter**, aby rozpocząć przepływ reagentów przez system wężyków

#### **Ustawienie poziomu stężęń dla reagentów i wzorców**

i zaworów.

#### **PL Reagenssats** *Fara Flera risker. Fullständig säkerhetsinformation finns i*

*användarhandboken till huvudinstrumentet.*

*Se till att återställa reagensnivåerna till HACH-FÖRBEREDDA REAGENSER. Använd inte SiO2 citronsyrareagens (R2) om reagenset fryser eller är grumligt. Håll citronsyrareagens (R2) borta från direkt solljus.*

#### **Byt ut flaskorna**

- **1** Tryck på **meny** och välj sedan STOPPA ANALYSATOR > Ja.
- **2** Se de illustrerade stegen om du vill byta ut reagenset och
- standardflaskorna. **3** Se till att alla slangar är anslutna och att den nedersta luckan är stängd och
- reglad.
- **4** Tryck på **meny** och välj sedan STARTA ANALYSATOR > Ja.

# **Återställ reagens- och standardnivåerna**

- **1** Tryck på **meny** och välj sedan REAGENSER/STANDARDER. **2** Välj ÅTERSTÄLL REAGENSNIVÅER
- och tryck på **enter**. **3** Tryck på **enter** om du vill ställa in reagensvolymen i reagensflaskorna till
- 100 % full. **4 Obs**! Välj HACH-FÖRBEREDDA
- REAGENSER och tryck på **enter**. **5** Välj ÅTERSTÄLL STANDARDNIVÅER och tryck på **enter**.
- **6** Tryck på **enter** om du vill ställa in standardvolymen i standardflaskorna till
- 100 % full. **7** Välj PREPARERA REAGENSER och tryck på **enter** om du vill sätta igång
- flödet av alla reagenser genom rör- och ventilsystemet.

**SV Reagenssipakkaus** *VAARA*

> *Useita vaaroja. Täydelliset turvallisuustiedot on esitetty päälaitteen käyttöoppaassa. HUOMAUTUS*

*Varmista, että palautat reagenssitasoksi HACH PREPARED REAGENTS (HACHIN VALMISTAMAT REAGENSSIT). Älä käytä SiO2-sitruunahapporeagenssia (R2), jos reagenssi on jäätynyt tai se on sameaa. Pidä sitruunahapporeagenssi (R2)*

#### *poissa suorasta auringonvalosta.* **Pullojen vaihtaminen**

**1.** Valitse ensin **menu** (valikko) ja sitten STOP ANALYZER > Yes (PYSÄYTÄ

- ANALYSAATTORI > Kyllä). **2.** Lisätietoja reagenssin ja standardipullojen vaihtamisesta on
- vaiheittaisissa ohjeissa. **3.** Tarkista, että kaikki letkut on kytketty ja että alempi luukku on suljettu ja lukittu.
- **4.** Valitse ensin **menu** (valikko) ja sitten START ANALYZER > Yes (KÄYNNISTÄ ANALYSAATTORI >

Kyllä).

*Pericole multiple. Pentru informaţii complete referitoare la siguranţă, consultaţi manualul de utilizare al instrumentului Asiguraţi-vă că aţi resetat nivelurile de reactiv la REACTIV PREPARAT HACH. PAVOJUS Įvairūs pavojai. Visą saugos informaciją rasite pagrindinio prietaiso naudotojo vadove. PASTABA Būtinai atstatykite reagentų lygius į reikšmę*<br>HACH PREPARED REAGENTS ("Hach"

- **Reagenssi- ja standarditason palauttaminen**
	- **1.** Valitse ensin **menu** (valikko) ja sitten REAGENTS/STANDARDS
- (REAGENSSIT/STANDARDIT).
- **2.** Valitse RESET REAGENT LEVELS (PALAUTA REAGENSSITASOT) ja paina **enter**-painiketta.
- **3.** Määritä pullojen reagenssitilavuudeksi 100 % painamalla **enter**-painiketta. **4. Tärkeää**: Valitse HACH PREPARED REAGENTS (HACHIN VALMISTAMAT
- REAGENSSIT) ja paina **enter**painiketta. **5.** Valitse RESET STANDARD LEVELS
- (PALAUTA STANDARDITASOT) ja paina **enter**-painiketta. **6.** Määritä standardipullojen standarditilavuudeksi 100 % painamalla **enter**-painiketta.
	- **7.** Valitse PRIME REAGENTS (TÄYTÄ REAGENSSIT) ja paina **enter**painiketta. Tällöin reagenssit alkavat virrata letkussa ja venttiilijärjestelmässä.

# tick **RO Reagentų rinkinys**

**FI Комплект за реактив** *ОПАСНОСТ*

- **1.** Paspauskite **menu** (Meniu), tada pasirinkite STOP ANALYZER<br>(Sustabdyti analizatorių) > "Yes" (Taip).
- înlocui recipientele cu reactiv şi soluţie **3.** Asiguraţi-vă că toate tuburile sunt **2.** Kaip pakeisti reagentų ir standartų butelius, žr. iliustruotus veiksmus.
	- **3.** Įsitikinkite, kad visi vamzdeliai yra prijungti, o apatinės durelės yra uždarytos ir užfiksuotos.
	- **4.** Paspauskite **menu** (Meniu), tada pasirinkite START ANALYZER (Paleisti analizatorių) > "Yes" (Taip).

*Множество опасности. За пълния текст на информацията относно безопасността направете справка с ръководството на потребителя за основния инструмент. Забележка Задължително нулирайте нивата на реактивите на "РЕАКТИВИ, ПОДГОТВЕНИ ОТ HACH". Не използвайте реактива SiO2 за лимонена киселина (R2), ако реактивът замръзва или е мътен. Не излагайте реактива за лимонена киселина (R2) на директна слънчева светлина.*

- **Смяна на бутилките**
- **1.** Натиснете **меню**, след което изберете "СПИРАНЕ НА АНАЛИЗАТОР > Да". **2.** Прегледайте илюстрованите стъпки, за
	- да се ориентирате как се сменят бутилките за реактив и стандарт. **3.** Уверете се , че всички тръби са свързани и че долната врата е
	- затворена и заключена. **4.** Натиснете **меню**, след което изберете "СТАРТИРАНЕ НА АНАЛИЗАТОР > Да".

#### **Нулиране на нивата на реактиви и стандарти**

- **1.** Натиснете **меню**, след което изберете "РЕАКТИВИ/СТАНДАРТИ".
- **2.** Изберете "НУЛИРАНЕ НА НИВА НА РЕАКТИВИ" и натиснете **enter**. **3.** Натиснете **enter**, за да зададете обема
- на реактив в бутилките за реактиви на "пълно на 100%".
- **4. Важно**: изберете "РЕАКТИВИ, ПОДГОТВЕНИ ОТ HACH" и натиснете **enter**.
- **5.** Изберете "НУЛИРАНЕ НА НИВА НА СТАНДАРТИ" и натиснете **enter**.
- **6.** Натиснете **enter**, за да зададете обема на стандарт в бутилките за стандарти на "пълно на 100%".
- **7.** Изберете "ГЛАВНИ РЕАКТИВИ" и натиснете **enter**, за да стартирате потока на всички реактиви през тръбната и клапанната система.

### **BG Reagenskészlet**

## *VESZÉLY Többszörös veszély. Az összes biztonsági információt lásd az elsődleges műszer felhasználói kézikönyvében.*

*MEGJEGYZÉS Ellenőrizze, hogy a reagensszintek HACH ÁLTAL KÉSZÍTETT REAGENSEK szintre vannak-e visszaállítva. Ne használja a SiO2 citromsav reagenst*

*(R2), ha a reagens megfagy vagy zavaros. Ne tegye ki a citromsav reagenst (R2) közvetlen napfénynek.* **A flakonok cseréje**

- **1.** Nyomja meg a **menü** gombot, majd válassza az ANALIZÁTOR LEÁLLÍTÁSA > Igen lehetőséget.
- **2.** A reagens- és szabványpalackok cseréjéhez lásd az ábrával ellátott lépéseket.
- **3.** Győződjön meg róla, hogy minden cső csatlakozik-e, és hogy az alsó ajtó be van-e zárva és reteszelve.
- **4.** Nyomja meg a **menü** gombot, majd válassza az ANALIZÁTOR INDÍTÁSA > Igen lehetőséget.

#### **A reagens- és szabványszintek visszaállítása**

**3.** Uistite sa, že sú pripojené všetky hadičky a že sú spodné dvierka zatvorené a zaistené. Stlačte tlačidlo **menu** a

- **1.** Nyomja meg a **menü** gombot, majd válassza a REAGENSEK/SZABVÁNYOK lehetőséget.
- **2.** Válassza a REAGENSSZINTEK VISSZAÁLLÍTÁSA lehetőséget, majd nyomja meg az **enter** gombot.
- **3.** A reagens palackokban lévő reagens térfogatának 100%-os megtelt értékre állításához nyomja meg az **enter** gombot.
- **4. Fontos**: Válassza a HACH ÁLTAL KÉSZÍTETT REAGENSEK lehetőséget, majd nyomja meg az **enter** gombot. **5.** Válassza a SZABVÁNYSZINTEK
- VISSZAÁLLÍTÁSA elemet, majd nyomja meg az **enter** gombot. **6.** A szabvány palackokban lévő
- szabvány térfogatának 100%-os megtelt értékre állításához nyomja meg az **enter** gombot.
- **7.** A reagensek cső- és szeleprendszeren keresztül történő áramoltatásához válassza a REAGENSEK FELTÖLTÉSE lehetőséget, majd nyomja meg az **enter** gombot.

**HU Kit de reactiv** *PERICOL*

> *principal. NOTÃ*

*Nu utilizaţi reactivul acid citric SiO2 (R2) dacă reactivul îngheaţă sau prezintă turbiditate. Menţineţi reactivul acid citric (R2) departe de lumina solară directă.*

**Înlocuirea recipientelor**

**1.** Apăsaţi pe **meniu**, apoi selectaţi OPRIRE ANALIZOR > Da. **2.** Consultaţi etapele ilustrate pentru a

etalon.

conectate şi că uşa inferioară este închisă şi blocată. **4.** Apăsaţi pe **meniu**, apoi selectaţi PORNIRE ANALIZOR > Da. **Resetarea nivelurilor de reactiv şi de**

**soluţie etalon**

**1.** Apăsaţi pe **meniu**, apoi selectaţi REACTIVI/STANDARDE. **2.** Selectaţi RESET NIVELURI REACTIV

şi apăsaţi pe **enter**.

100% plin.

PREPARAT HATCH şi apăsaţi pe

**enter**.

**3.** Provjerite jesu li sve cijevi priključene i li donji poklopac zatvoren i zaključ

**5.** Selectaţi RESET NIVELURI STANDARD şi apăsaţi pe **enter**. **6.** Apăsaţi pe **enter** pentru a seta volumul de soluție etalon din recipientele cu soluție etalon la 100% plin **7.** Selectaţi REACTIVI DE CALIT şi apăsaţi pe **enter** pentru a activa debitul tuturor reactivilor prin sistemul de tuburi

şi supape.

*paruošti reagentai). Nenaudokite SiO2 citrinų rūgšties reagento (R2), jei reagentas užšalo arba yra drumzlinas. Saugokite citrinų rūgšties reagentą (R2) nuo tiesioginių saulės spindulių.*

### **Butelių pakeitimas**

#### **Reagentų ir standartų lygių atstatymas**

- **1.** Paspauskite **menu** (Meniu), tada pasirinkite REAGENTS/STANDARDS (Reagentai / standartai).
- **3.** Apăsaţi pe **enter** pentru a seta volumul de reactiv din recipientele cu reactivi la **4. Important**: Selectati REACTIV **2.** Pasirinkite RESET REAGENT LEVELS (Atstatyti reagentų lygius) ir paspauskite **enter** (Įvesti).
	- **3.** Paspaude *enter* (Ivesti) nustatysite reagentų tūrį reagentų buteliuose kaip 100 % pilną.
		- **4. A Svarbu**: pasirinkite HACH<br>"PREPARED REAGENTS ("Hach paruošti reagentai) ir paspauskite **enter** (Ivesti).
	- **5.** Pasirinkite RESET STANDARD LEVELS (Atstatyti standartų lygius) ir paspauskite **enter** (Įvesti). **6.** Paspaudę **enter** (Įvesti) nustatysite standartų tūrį standartų buteliuose kaip
	- 100 % pilną. **7.** Pasirinkite PRIME REAGENTS (Užpildyti reagentais,) tada paspaudę **enter** (Įvesti) paleisite visų reagentų tėkmę per vamzdelių ir vožtuvų sistemą.

**LT**

#### **Комплект реагентов** *ОПАСНОСТЬ* **А Различные опасности. Полную** *информацию по мерам безопасности*

*смотрите в руководстве пользователя для основного прибора. УВЕДОМЛЕНИЕ Убедитесь, что уровни реагентов сброшены до уровней ПОДГОТОВЛЕННЫХ HACH*

*РЕАГЕНТОВ. Не используйте реагент R2 для анализатора SiO2 (раствор лимонной кислоты), если реагент замерзший или мутный. Храните реагент R2 (раствор лимонной кислоты) защищенным от прямого солнечного света.*

### **Замените бутылки**

- **1.** Нажмите **меню**, затем выберите ОСТАНОВИТЬ АНАЛИЗАТОР > Да.
- **2.** Пользуясь пошаговыми рисунками, замените реагент и стандартные бутылки. **3.** Убедитесь, что все трубки подключены,

а нижняя дверца закрыта на защелки.

**4.** Нажмите **меню**, затем выберите ЗАПУСТИТЬ АНАЛИЗАТОР > Да.

#### **Сбросьте уровни реагентов и эталонов**

- **1.** Нажмите **меню**, затем выберите РЕАГЕНТЫ/ЭТАЛОНЫ.
- **2.** Выберите СБРОС УРОВНЕЙ РЕАГЕНТА и нажмите **ввод**.
- **3.** Нажмите **ввод**, чтобы установить уровень реагента в бутылках с реагентом на полное заполнение 100%.
- **4. Важно**: Выберите ПОДГОТОВЛЕННЫЕ НАСН РЕАГЕНТЫ и нажмите **ввод**.
- **5.** Выберите СБРОС УРОВНЕЙ ЭТАЛОНА и нажмите **ввод**.
- **6.** Нажмите **ввод**, чтобы установить объем эталона в эталонных бутылках на полное заполнение 100%.
- **7.** Выберите ЗАПРАВКА РЕАГЕНТОВ и нажмите **ввод**, чтобы запустить поток всех реагентов через систему трубок и клапанов.

**RU Reaktif kiti**

*TEHLİKE*

*Birden fazla tehlike. Güvenlik bilgilerinin tamamı için birincil cihazın kullanım*

*kılavuzuna bakın.*

*BİLGİ*

*Reaktif seviyelerini HACH PREPARED REAGENTS (Hach Tarafından Hazırlanan Reaktifler) olarak sıfırladığınızdan emin*

*olun.*

*Reaktif donuyorsa veya bulanıksa SiO<sup>2</sup> sitrik asit reaktifini (R2) kullanmayın. Sitrik asit reaktifini (R2) doğrudan güneş ışığına*

*maruz bırakmayın.* **Şişelerin değiştirilmesi**

**1. menu** (menü) tuşuna basın ve STOP ANALYZER (Analiz Cihazını Durdur) > Yes (Evet) seçimini yapın. **2.** Reaktif ve standart şişelerini değiştirmek için resimli adımlara

başvurun.

**3.** Tüm hortumların bağlı olduğundan ve alt kapağın kapalı ve kilitli olduğundan

emin olun.

**4. menu** (menü) tuşuna basın ve START ANALYZER (Analiz Cihazını Başlat) > Yes (Evet) seçimini yapın.

#### **Reaktif ve standart seviyelerinin sıfırlanması**

- **1. menu** (menü) tuşuna basın ve REAGENTS/STANDARD (Reaktifler/Standartlar) seçimini yapın.
- **2.** RESET REAGENT LEVELS (Reaktif Seviyelerini Sıfırla) öğesini seçin ve **enter** tuşuna basın.
- **3.** Reaktif şişelerindeki reaktif hacmini %100 dolu olarak ayarlamak için **enter** tuşuna basın.
- **4. Önemli**: HACH PREPARED REAGENTS (Hach Tarafından Hazırlanan Reaktifler) öğesini seçin ve **enter** tuşuna basın.
- **5.** RESET STANDARD LEVELS (Standart Seviyelerini Sıfırla) öğesini seçin ve **enter** tuşuna basın.
- **6.** Standart şişelerindeki standart hacmini %100 dolu olarak ayarlamak için **enter** tuşuna basın.
- **7.** Tüm reaktiflerin tüp ve valf sistemine akışını başlatmak için PRIME REAGENTS (Reaktifleri Akıt) öğesini seçin ve **enter** tuşuna basın.

**TR Súprava činidiel**

*NEBEZPEČIE*

*Viacnásobné nebezpečenstvo. Kompletné bezpečnostné informácie nájdete v používateľskej príručke k primárnemu prístroju.*

*POZNÁMKA*

*Úrovne činidiel resetujte na hodnotu HACH PREPARED REAGENTS (Činidlá pripravené spoločnosťou Hach).*

*Nepoužívajte kyselinu citrónovú, reagenciu pre stanovenie SiO2 (R2), ak zamrzne alebo je zakalená. Nevystavujte kyselinu citrónovú (R2) priamemu slnečnému svetlu.*

**Výmena fliaš**

**1.** Stlačte tlačidlo a následne zvoľte STOP ANALYZER (Zastaviť analyzátor ) >

Yes (Áno).

**2.** Pri výmene fliaš s činidlami a štandardmi sa riaďte ilustrovaným

postupom.

START ANALYZER (Spustiť analyzátor ) > Yes (Áno).

# **Resetovanie úrovní činidiel a štandardov**

- **1.** Stlačte tlačidlo **menu** a následne zvoľte položku REAGENTS/STANDARDS (Činidlá/štandardy). **2.** Zvoľte možnosť RESET REAGENT
- LEVELS (Resetovať úrovne činidiel) a stlačte kláves **Enter**. **3.** Stlačením klávesu **Enter** nastavíte
	- objem činidiel vo fľašiach na štandardy na 100 % plné. **4. Dôležité**: Zvoľte možnosť HACH
	- PREPARED REAGENTS (Činidlá pripravené spoločnosťou Hach) a stlačte kláves **Enter**.
	- **5.** Zvoľte možnosť RESET STANDARD LEVELS (Resetovať úrovne štandardov) a stlačte kláves **Enter**. **6.** Stlačením klávesu **Enter** nastavíte
	- objem štandardov vo fľašiach na štandardy na 100 % plné. **7.** Zvoľte možnosť PRIME REAGENTS (Naplniť činidlá) a stlačením klávesu **Enter** spustíte prietok činidiel cez systém hadičiek a uzáverov.

**SK Komplet reagentov** *NEVARNOST*

> *Različne nevarnosti. Vse informacije glede varnosti najdete v uporabniškem priročniku primarnega instrumenta.*

*OPOMBA*

*Nivoje reagentov ponastavite na možnost HACH PREPARED REAGENTS (Reagenti*

*znamke Hach).*

*Če reagent SiO2 s citronsko kislino (R2) zamrzne ali postane moten, ga ne uporabljajte. Reagent s citronsko kislino (R2) ne sme biti izpostavljen neposredni*

*sončni svetlobi.* **Zamenjava posod**

**1.** Pritisnite **meni** in izberite možnost

STOP ANALYZER (Zaustavi analizator)

> Yes (Da).

**2.** Zamenjava posod z reagenti in standardi je prikazana v ilustriranih

korakih.

**3.** Prepričajte se, da so priključene vse cevi in da so spodnja vratca zaprta in

zapahnjena.

**4.** Pritisnite **meni** in izberite možnost START ANALYZER (Zaženi analizator) > Yes (Da).

## **Ponastavitev nivojev reagentov in standardov**

- **1.** Pritisnite **meni** in izberite možnost REAGENTS/STANDARDS (Reagenti/standardi).
- **2.** Izberite možnost RESET REAGENT LEVELS (Ponastavitev nivojev reagentov) in pritisnite **enter**.
- **3.** Pritisnite **enter**, da nastavite volumen reagenta v posodah za reagente na 100-odstotno napolnjenost.
- **4. Pomembno**: izberite možnost HACH PREPARED REAGENTS (Reagenti znamke Hach) in pritisnite **enter**.
- **5.** Izberite možnost RESET STANDARD LEVELS (Ponastavitev nivojev standardov) in pritisnite **enter**.
- **6.** Pritisnite **enter**, da nastavite volumen standarda v posodah za standarde na 100-odstotno napolnjenost.
- **7.** Izberite možnost PRIME REAGENTS (Zapolnitev reagentov) in pritisnite **enter**, da zaženete pretok reagentov skozi sistem cevi in ventilov.

**SL Komplet reagensa** *OPASNOST*

> *Višestruka opasnost. Potpune sigurnosne informacije potražite u korisničkom priručniku primarnoga*

*instrumenta. OBAVIJEST*

*Pobrinite se da razine reagensa ponovno postavite na vrijednost HACH PREPARED REAGENTS (REAGENSI PRIPREMLJENI*

*NA LOKACIJI TVRTKE HACH).*

*Ne koristite reagens s limunskom kiselinom za SiO2 (R2) ako se reagens smrzne ili ako je mutan. Reagens s limunskom kiselinom (R2) držite podalje od izravne sunčeve*

*svjetlosti.* **Zamjena boca**

**1.** Pritisnite **menu** (Izbornik), a zatim odaberite STOP ANALYZER > Yes (ZAUSTAVI ANALIZATOR > DA). **2.** Proučite sliku za upute o postupku zamjene boca s reagensima i

standardima.

**4.** Pritisnite **menu** (Izbornik), a zatim odaberite STOP ANALYZER > Yes (ZAUSTAVI ANALIZATOR > DA).

#### **Ponovno postavljanje razine reagensa i standarda**

- **1.** Pritisnite **menu** (Izbornik), a zatim odaberite REAGENTS/STANDARDS (REAGENSI/STANDARDI).
- **2.** Odaberite RESET REAGENT LEVELS (PONOVNO POSTAVI RAZINE REAGENSA) i pritisnite **enter**.
- **3.** Pritisnite **enter** za postavljanje volumena reagensa u bocama na 100%-tnu napunjenost.
- **4. Važno**: Odaberite HACH PREPARED REAGENTS (REAGENSI PRIPREMLJENI NA LOKACIJI TVRTKE HACH) i pritisnite**enter**. **5.** Odaberite RESET STANDARD
- LEVELS (PONOVNO POSTAVI RAZINE STANDARDA) i pritisnite **enter**.
- **6.** Pritisnite **enter** za postavljanje volumena standarda u bocama na 100%-tnu napunjenost.
- **7.** Odaberite PRIPREMI REAGENSE i pritisnite **enter** za pokretanje protoka svih reagensa kroz sustav cijevi i ventila.

**HR Κιτ αντιδραστηρίων** *ΚΙΝΔΥΝΟΣ*

> *Πολλαπλοί κίνδυνοι. Για αναλυτικές πληροφορίες σχετικά με την ασφάλεια, ανατρέξτε στο εγχειρίδιο λειτουργίας του*

*κύριου οργάνου. ΕΙΔΟΠΟΙΗΣΗ*

*Βεβαιωθείτε ότι έχετε επαναφέρει τη στάθμη*

*αντιδραστηρίων στην τιμή HACH PREPARED REAGENTS*

*(ΑΝΤΙΔΡΑΣΤΗΡΙΑ ΠΑΡΑΣΚΕΥΑΣΜΕΝΑ ΑΠΟ ΤΗΝ HACH). Μην χρησιμοποιήσετε το αντιδραστήριο κιτρικού οξέος SiO2 (R2) εάν το αντιδραστήριο παγώσει ή είναι θολό. Διατηρήστε το αντιδραστήριο κιτρικού οξέος (R2) μακριά από το άμεσο ηλιακό φως.* **Αντικατάσταση των φιαλών**

**1.** Πατήστε **menu** (μενού) και, στη συνέχεια, επιλέξτε STOP ANALYZER > Yes (ΔΙΑΚΟΠΗ ΑΝΑΛΥΤΗ > Ναι). **2.** Ανατρέξτε στα βήματα που απεικονίζονται για να αντικαταστήσετε τις φιάλες αντιδραστηρίων και πρότυπων

διαλυμάτων.

**3.** Βεβαιωθείτε ότι όλοι οι σωλήνες είναι συνδεδεμένοι και ότι η κάτω πόρτα είναι κλειστή και ασφαλισμένη.

**4.** Πατήστε **menu** (μενού) και, στη συνέχεια, επιλέξτε START ANALYZER > Yes (ΕΝΑΡΞΗ ΑΝΑΛΥΤΗ > Ναι).

#### **Επαναφορά της στάθμης αντιδραστηρίων και πρότυπων διαλυμάτων**

- **1.** Πατήστε **menu** (μενού) και, στη συνέχεια, επιλέξτε REAGENTS/STANDARDS (ΑΝΤΙΔΡΑΣΤΗΡΙΑ/ΠΡΟΤΥΠΑ ΔΙΑΛΥΜΑΤΑ).
- **2.** Επιλέξτε RESET REAGENT LEVELS (ΕΠΑΝΑΦΟΡΑ ΣΤΑΘΜΗΣ ΑΝΤΙΔΡΑΣΤΗΡΙΩΝ) και πατήστε **enter**.
- **3.** Πατήστε **enter** για ρύθμιση του όγκου του αντιδραστηρίου στις φιάλες αντιδραστηρίων σε πληρότητα 100%.
- **4. Δερμαντικό: Ε**πιλέξτε HACH<br>PREPARED REAGENTS<br>(ΑΝΤΙΔΡΑΣΤΗΡΙΑ ΠΑΡΑΣΚΕΥΑΣΜΕΝΑ ΑΠΟ ΤΗΝ HACH) και πατήστε **enter**.
- **5.** Επιλέξτε RESET STANDARD LEVELS (ΕΠΑΝΑΦΟΡΑ ΣΤΑΘΜΗΣ ΠΡΟΤΥΠΩΝ ΔΙΑΛΥΜΑΤΩΝ) και πατήστε **enter**.
- **6.** Πατήστε **enter** για ρύθμιση του όγκου του πρότυπου διαλύματος στις φιάλες πρότυπων διαλυμάτων σε πληρότητα 100%.
- **7.** Επιλέξτε PRIME REAGENTS (ΠΡΟΕΓΧΥΣΗ ΑΝΤΙΔΡΑΣΤΗΡΙΩΝ) και πατήστε **enter** για έναρξη της ροής όλων των αντιδραστηρίων μέσω του σωλήνα και του συστήματος βαλβίδων.

**EL Reaktiivikomplekt** *OHT*

> *Erinevad ohud. Täieliku ohutusteabe leiate põhimõõteseadme kasutusjuhendist.*

*TEADE*

*Lähtestage reaktiivitasemed HACHI ETTEVALMISTATUD REAKTIIVIDE*

*tasemeni.*

*Ärge kasutage SiO2 sidrunhappe reaktiivi (R2), kui reaktiiv külmub või on hägune. Vältige sidrunhappe reaktiivi (R2) kokkupuudet otsese päikesekiirgusega.*

**Anumate asendamine**

**1.** Vajutage **menüüklahvi** ja valige STOP ANALYZER (Seiska analüsaator) > Yes

(Jah).

**2.** Reaktiivide ja standardlahuse anumate asendamiseks vt jooniseid. **3.** Veenduge, et kõik voolikud on ühendatud ning alumine luuk on suletud ja riivis. **4.** Vajutage **menüüklahvi** ja valige START ANALYZER (Käivita analüsaator) > Yes

(Jah).

**Reaktiivide ja standardlahuse tasemete**

**lähtestamine**

**1.** Vajutage **menüüklahvi** ja valige REAGENTS/STANDARDS (Reaktiivid/standardlahused).

- **2.** Valige RESET REAGENT LEVELS (Lähtesta reaktiivide tasemed) ja vajutage **sisestusklahvi**.
- **3.** Reaktiivikoguse 100% taseme määramiseks reaktiivianumates vajutage **sisestusklahvi**.
- **4. Oluline teave**: valige HACH PREPARED REAGENTS (Hachi ettevalmistatud reaktiivid) ja vajutage **sisestusklahvi**.
- **5.** Valige RESET STANDARD LEVELS (Lähtesta standardlahuse tasemed) ja vajutage **sisestusklahvi**.
- **6.** Standardlahuse anumates oleva standardlahuse 100% taseme määramiseks vajutage **sisestusklahvi**.
- **7.** Kõigi reaktiivide voolamise alustamiseks voolikutes ja klapisüsteemis valige PRIME REAGENTS (Reaktiividega eeltäitmine) ja vajutage **sisestusklahvi**.

**ET**